### Модуль CRТ

#### Функции управления клавиатурой

**KeyPressed:** Boolean - определяет факт нажатия на любую клавишу

**True** 

**ReadKey:** Char - читает код нажатой клавиши

Позиционирование курсора

**WhereX:** Byte - возвращает горизонтальную координату

**WhereY**: Byte - возвращает вертикальную координату

**GotoXY**(X,Y:byte); - перемещает курсор

Управление звуковым генератором

**Sound**(F:word); - включает звук генератора, F - частота **NoSound**; - выключает звук генератора.

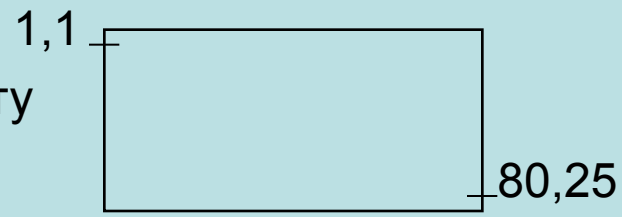

#### Работа с экраном

**ClrScr**; - очищает экран **Window**(X1,Y1,X2,Y2:byte); - определяет размеры окна **TextMode**(Mode:word); - устанавливает нужный текстовый режим: 0,1,2...

Работа со строками

**ClrEol;** - удаляет все символы справа от курсора до конца строки

**InsLine;** - вставляет пустую строку

**DelLine;** - удаляет текущую строку.

Настройка цвета

**TextColor**(Color:byte); - устанавливает цвет символа (0..15). **TextBackGround**(Color:byte); - устанавливает цвет фона экрана **HighVideo;** - устанавливает высокую яркость символов. **LowVideo;** - устанавливает низкую яркость символов. **NormVideo;** - устанавливает нормальную яркость символов. -

#### Процедуры управления дисплеем

**AssignCrt**(Var F:Text); - связывает с файловой переменной устройство CON (клавиатуру для ввода и дисплей для вывода). **Delay**(D: word); - приостанавливает работу программы

### Цвета:

- 0-черный 6- коричневый 12-розовый
	- -
- 2-зеленый 8- темно-серый 14-желтый
- 3-голубой 9- светло-синий 15-белый.
- 
- 1-синий 7- светло-серый 13-светло-фиолетовый (малиновый)
	-
	-
- 4-красный 10-светло-зеленый 128-мерцание
- 5- фиолетовый 11- светло-голубой

```
3
Пример:Program Text;
Uses CRT;
Begin
    ClrScr; ОЧИСТКА ЭКРАНА
    TextBackGround(10); яркозеленый фон 
    Sound(12500); включить звук
    TextColor(5); фиолетовые символы<br>GotoXY(20,10); {10 строка, 20 поз
                             GotoXY(20,10); {10 строка, 20 позиция}
    WriteLn('Включен звук !');
    Delay(1000);
    NoSound выключить звук
 Repeat Until KeyPressed; {задержка до нажатия на любую клавишу} 
End.
```
## Модуль GRAPH

### .BGI GRAPH.TPU.

### PROGRAM **Имя**;

### **USES GRAPH;**

описание меток, переменных программы, в частности

### **VAR driver, Mode: integer;**

Begin

**InitGraph**(<тип драйвера>,<видеорежим>:integer;

<путь к графическому драйверу>:string); {Инициализация графич.режима}

Графическая информация на экране дисплея отражается совокупностью светящихся точек - ПИКСЕЛЕЙ.

Режим по вертикали: 0 - 200 пикселей (4 страницы),

- 1 350 пикселей (2 страницы),
- 2 480 пикселей (1 страница).

Режим 2 (640х480, 16 цветов,1 страница)

{Задержка графического режима}

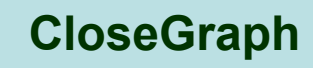

end.

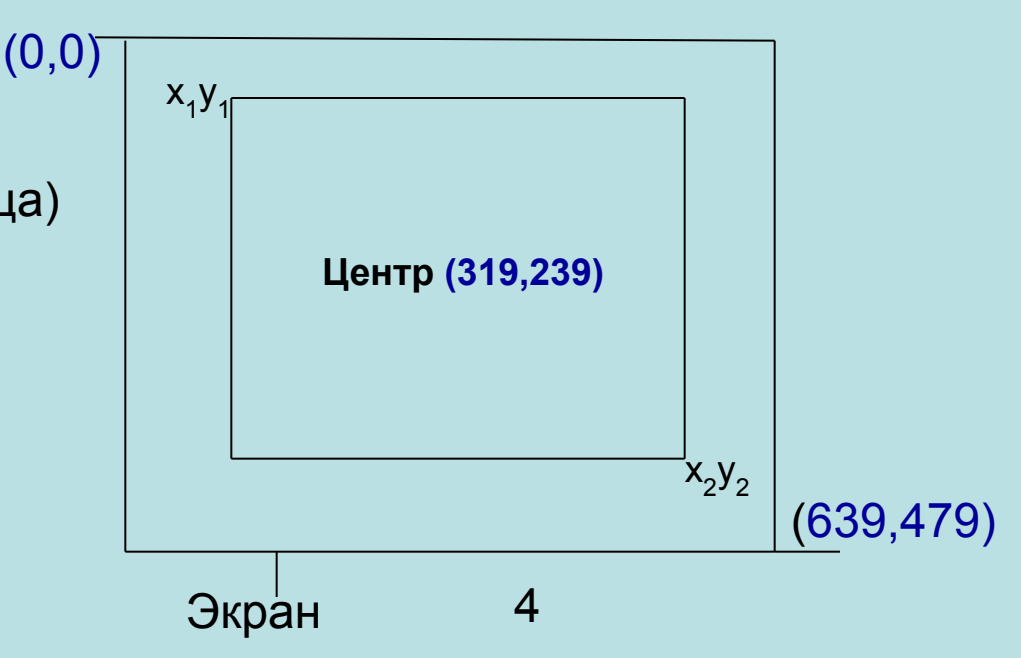

**DetectGraph(var Driver, Mode:integer);** - возвращает тип драйвера и текущий режим его работы.

0 <= Driver <= 10,  $0$  <= Mode <= 5 (Зависит от драйвера)

-

```
PROGRAM
USES GRAPH;
VAR a, b: integer;
BEGIN
```

```
DetectGraph(a,b);
```

```
initgraph (a, b, C:\progDOS\BP\BGI`);
```
#### НЕКОТОРЫЕ ПРОЦЕДУРЫ И ФУНКЦИИ модуля GRAPH

установочные

**ClearDevice;** - Очищает экран

- **SetViewPort(x1,y1,x2,y2:integer; Clip:boolean);** Устанавливает текущее окно Если **Clip=true**, то все изобpажения отсекаются на гpаницах вывода; **ClearViewPort;** - Очищает текущее окно;
- **GetMaxX:integer** Возвращает максимальную горизонтальную координату;
- **GetMaxY:integer** Возвращает максимальную вертикальную координату;
- **GetX:integer** Возвращает координату Х текущего указателя в окне;
- **GetY:integer** Возвращает координату Y текущего указателя в окне;

**SetLineStyle(Line,Pattern,Thickness:word);** - Устанавливает стиль

(0..4), шаблон штриховки (0..12) и толщину (1-ноpм, 3-утpоенная);

6

**SetFillStyle(Pattern,Color:word);** - Устанавливает образец штриховки и цвет (0..15 и 128-меpцание);

- **SetGraphMode(Mode:integer);** Устанавливает новый графический режим и очищает экран;
- **SetColor(Color:word);** Устанавливает основной цвет, которым выполняется pисование (0..15);
- **SetBkColor(Color:word);** Установка цвета фона.

-

Гpафические пpимитивы

**PutPixel(X,Y:integer;Color:word);** - Выводит точку цветом Color с координатой X,Y;  **LineTO(X,Y:integer);** - Рисует линию от текущего указателя к точке с координатой (Х,У); **LineRel(DX,DY:integer);** - Рисует линию от текущего указателя к точке, заданной пpиpащением кооpдинат; **Line(X1,Y1,X2,Y2:integer);** - Рисует линию от точки (X1,Y1) к точке с координатой (Х2,У2;) **MoveTO(X,Y:integer);** - Смещает текущий указатель к точке с координатой Х,У; **MoveRel(DX,DY:integer);** - Смещает текущий указатель к точке, заданной пpиpащением координат; **Rectangle(X1,Y1,X2,Y2:integer);** - Рисует прямоугольник, используя текущий цвет и тип линии по веpхней левой и нижней правой точкам; **Bar(X1,Y1,X2,Y2:integer);** - Рисует закрашенный прямоугольник, используя установку SetFillStyle;

 $\overline{a}$ 

**Bar3D(X1,Y1,X2,Y2:integer;Depth:word;Top:Boоlean)**; - Рисует закрашенный паpаллелепипед. Depth - глубина в Pixel (1/4 ширины).

Если Top=True, то pисуется веpхняя гpань паpаллелепипеда; **Сircle(X,Y:integer;R:word);** - Рисует окpужность pадиуса R, используя X,Y как кооpдинаты центpа;

**Fillellipse(X,Y:integer;XR,YR:word);** - Рисует защтpихованный эллипс, используя X,Y как центp и XR,YR как горизонтальный и вертикальный радиусы. **RestoreCRTMode**; - Восстанавливает текстовый режим работы экрана; **OutText(Text:string);** - Выводит текстовую строку на экран. **OutTextXY(X,Y:integer;Text:string);** - Выводит текст в заданное место экрана.

**SetTextStyle(Font, Direction; CharSize: Word);**

**Устанавливает вид шрифта, стиль(0 - горизонтальный, 1 вертикальный) и размер шрифта (0..10)**

- **0 матричный (по умолчанию)**
- **1 полужирный**
- **2 светлый (тонкий)**
- **3 книжный (рубленный)**
- **4 готический**

program graphik;  $\{y=2+x*x$  файл grafik.pas} uses graph; {подлючение модуля GRAPF} var a,b,x,y:integer; {a,b-переменные, определяющие тип драйвера и видеорежим соответственно}

### begin

detectgraph(a,b); {автоопределение типа драйвера и видеорежима} initgraph(a,b,'c:\ProgDos\BP\BGI'); {инициализация графического режима} setgraphmode(2); {установка нового режима (2), очистка эрана} setBKcolor(0); {основной цвет фона – черный} setcolor(4); {основной цвет рисования – красный} moveTO(100,100); {смещает курсор} lineRel(50,50); {вычерчивание линии по приращению от текущего указателя} readln; {пауза до нажатия клавиши <ввод>} setcolor(2);  $\{OCHOBHO\$ й цвет рисования – зеленый $\}$ line(100,100,100,50); рисует линию от т.Х1,У2 до т.Х2,У2

moveTO(0,2); {смещает курсор к точке с координатой 0,2}  $^9$ readln; {пауза до нажатия <ввод>} setcolor(5); {основной цвет рисования - фиолетовый} putPixel(0,0,12); {выводит точку цветом 12 с координатой 0,0} readln; {пауза до нажатия <ввод>}

```
for x:=0 to 20 do
          begin
                  y:=2+x*x; lineTO(x,y); {рисует линию от текущего указателя к 
точке с координатой Х,У} 
         end;
     readln; {пауза до нажатия ввода}
Settextstyle(1,0,5);
 OutTextXY(50,400,'график функции у=2+х*х'); {выводит текст в заданное место 
                                  экрана}
    readln; {пауза до нажатия <ввод>}
  putPixel(639,479,14); {выводит точку цветом 14 с координатой 639,479}
    readln; {пауза до нажатия <ввод>}
  closegraph; {закрывает графический режим и восстанавливает текстовый}
 end.
```
Для КР в ауд. 1-266 каталог V1\_03k\

Вопросы к экзаменам (1 семестр) в файле

vopr05\_1

Если Х и У вещественные , то их нужно преобразовать к целым координатам:

LineTo(trunc(x),trunc(y));

При необходимости применяют масштабирование и смещение.

 В метод.указаниях к лаб.раб. 2005 приведена программа построения графика циклоиды, в которой рассчитываются  $x = a t - b \sin t$ ,  $y = a - b \cos t$ .

Фрагмент программы для расчета и построения графика

 moveTO(10,240); {смещение курсора к точке с координатой (10,240)}  $tt:=0.0$ : for t:=1 to 200 do  $\{$   $\{$   $\}$   $\{$   $\}$   $\{$   $\}$   $\{$   $\}$   $\{$   $\}$   $\{$   $\}$   $\{$   $\}$   $\{$   $\}$   $\{$   $\}$   $\{$   $\}$   $\{$   $\}$   $\{$   $\}$   $\{$   $\}$   $\{$   $\}$   $\{$   $\}$   $\{$   $\}$   $\{$   $\}$   $\{$   $\}$   $\{$   $\}$   $\{$  begin  $x:= 0.4*$ tt - 0.5\*sin(tt);  $y = 0.4 - 0.5$ \*cos(tt); {линия} lineTO(trunc(100\*x)+10,trunc(100\*y)+240);  $tt:=tt+Pi/32$ end;

{Пример программы, рисующей переливающийся круг, пока не нажата любая клавища}

PROGRAM | 13; Uses Graph, crt; Var a,b,x:integer; begin detectgraph(a,b); initgraph(a,b,'e:\tp\bgi'); setgraphmode(2); clearDevice; {очистка экрана} setBKcolor(0); {цвет фона} **repeat** for x:=0 to 100 do begin if keypressed then break; setcolor(x); {цвет рисования} circle(320,240,30); delay(50); end; **Until Keypressed;** closegraph; end.

## *Задание для РГР:*

разработать схему алгоритма, написать и отладить программу

1) для расчета и построения графиков двух функций (результаты расчетов должны храниться в виде массивов и распечатываться в виде таблицы), цветом необходимо выделить наибольшее и наименьшее значения для каждой из функций.

2) для решения нелинейного уравнения или вычисления приближенного значения определенного интеграла по заданию преподавателя. Отчет по РГР

печатается в текстовом редакторе Word содержит помимо титульного листа:

1. Задание.

- 2. Математическая формулировка задачи.
- 3. Детальная схема общего алгоритма.
	- 4. Тексты программ на Турбо Паскале.

5. Таблица результатов с выделением макс. и мин. значений для каждой функции, выполненная с помощью табличного процессора Excel. Расчеты коэффициентов для масштабирования функций.

6. Графики функций, напечатанные через Excel.

 7. Заданное нелинейное уравнение, схему алгоритма, текст программы и результат его решения.

8. Интеграл, метод решения, алгоритм, программа и результат. Программные средства демонстрируются с дискеты

# **Структуризация**

Восходящее проектирование алгоритмов и программ

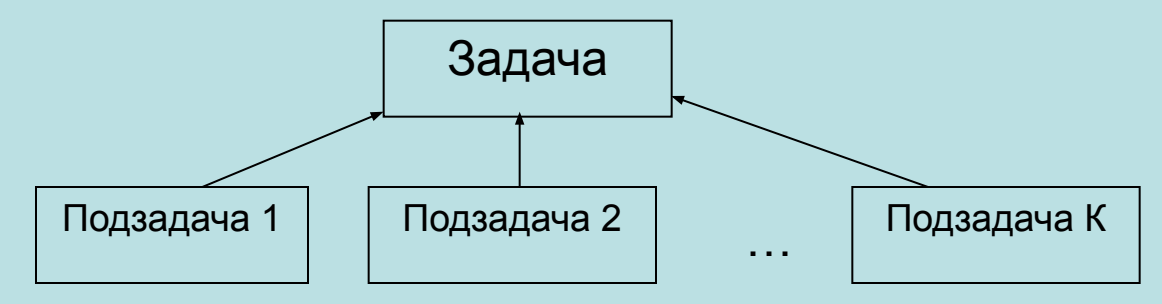

Нисходящее программирование («сверху - вниз)

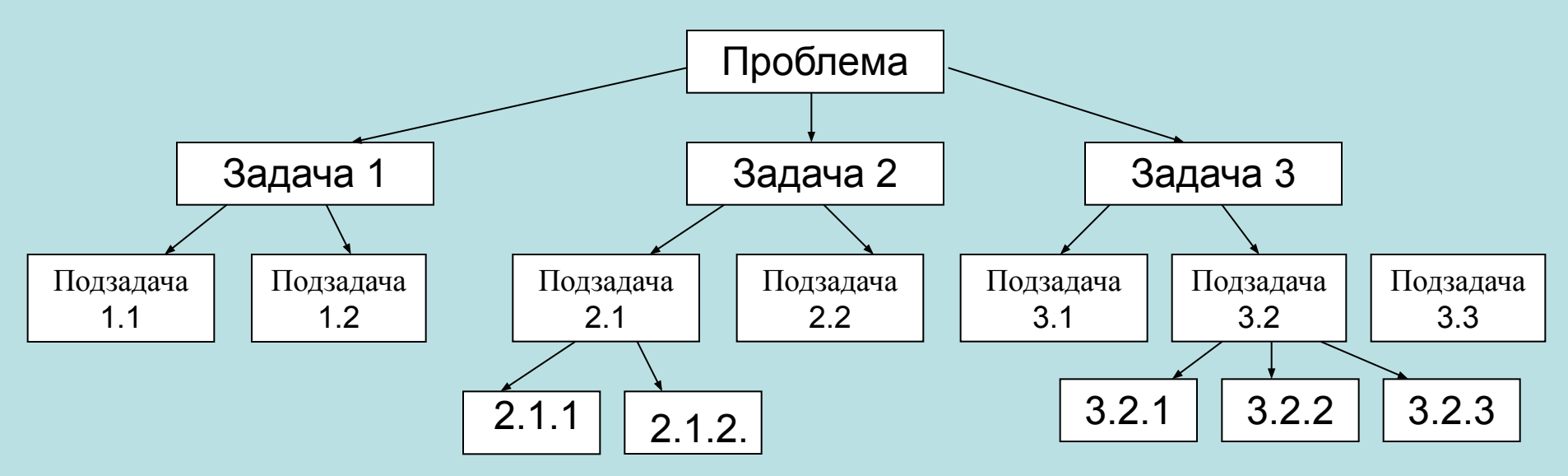

14 Методы проектирования программ // Шафеева О.П. 2004. -32с. (Метод. указания к курсовой работе и РГР)

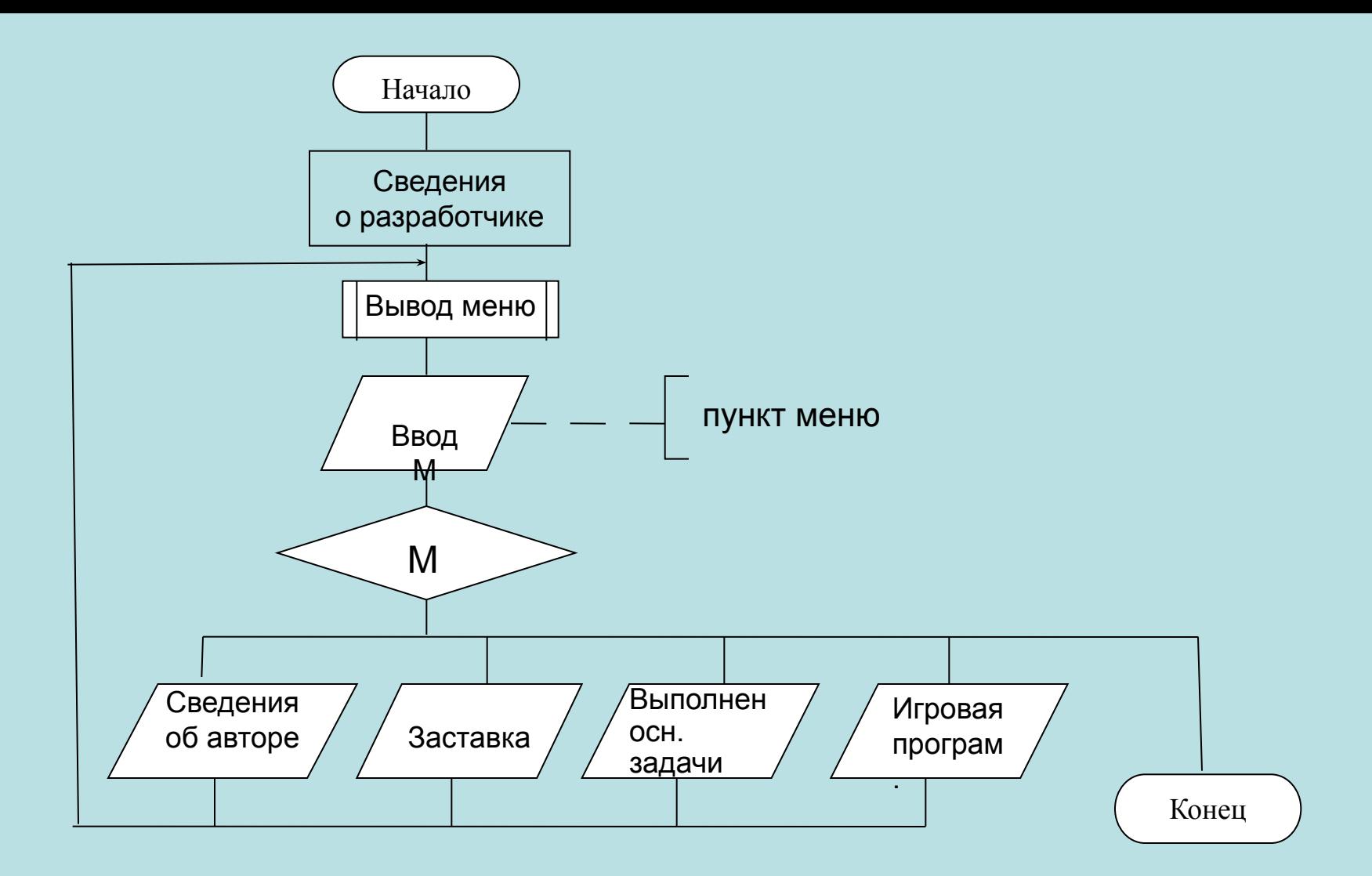

Укрупненная схема алгоритма для курсовой работы